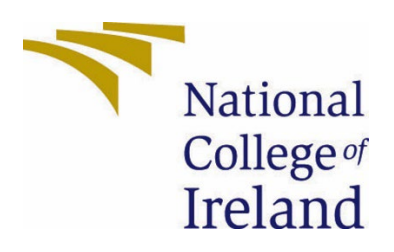

# National College of Ireland

< BSc. (Honours) in Computing > <Software Development> <Academic Year i.e. 2021/2022> <Jack Flahive> <x19117019> <x19117019@student.ncirl.ie>

<Project Title>

Technical Report

# Contents

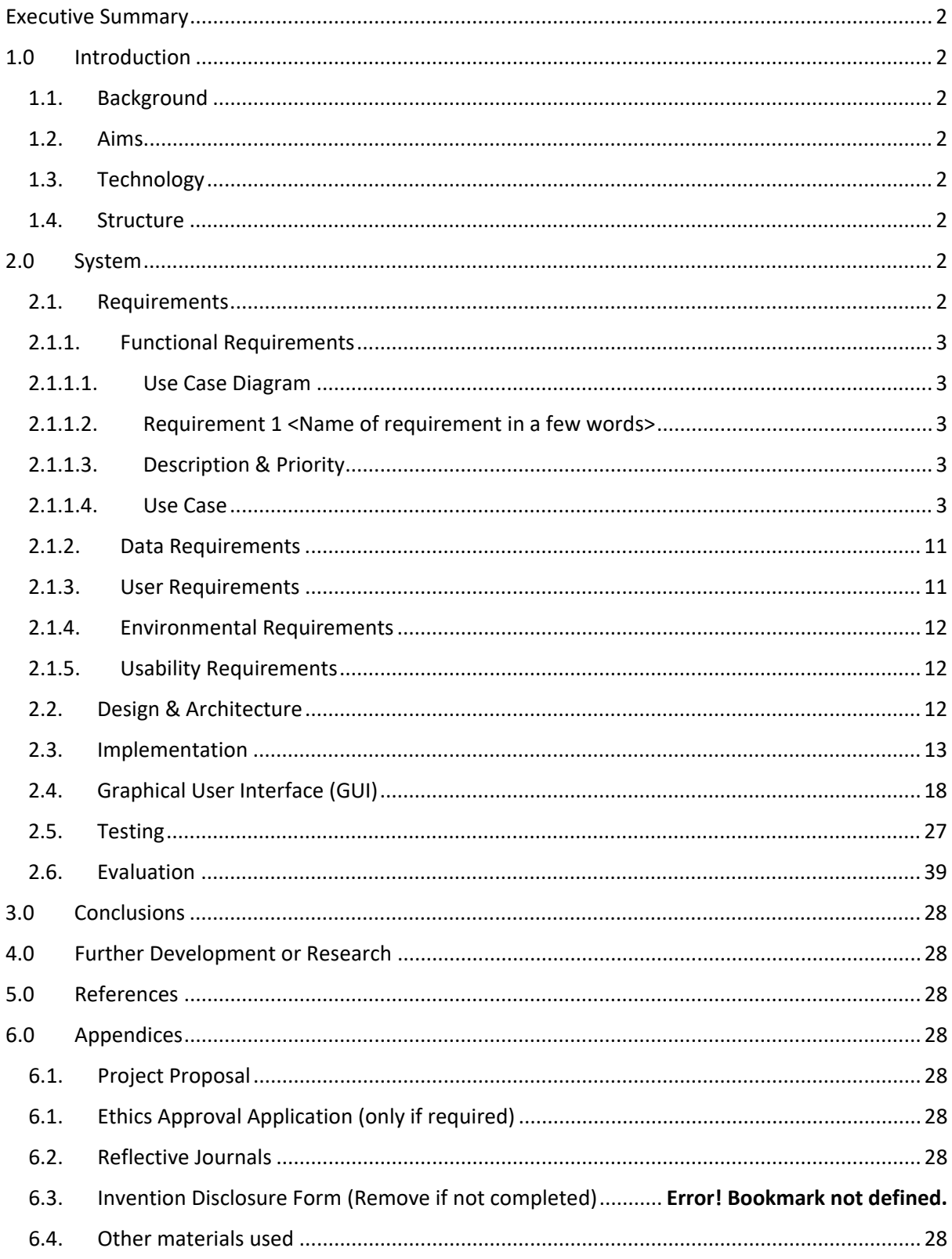

# <span id="page-2-0"></span>Executive Summary

This report is a technical report of an android studio project called DermaCare. The application uses a TensorFlow Lite model trained on seven classes of skin diseases. The user can upload a photo and run the model on it and save their results. The application allows for business accounts which can post on a news feed-like feature to promote their practices.

# <span id="page-2-2"></span><span id="page-2-1"></span>1.0 Introduction

# 1.1. Background

I chose to undertake this project to deepen my knowledge of Deep learning and Android development.

# <span id="page-2-3"></span>1.2. Aims

The project aims to achieve the following:

- Create a TensorFlow model image classification model trained on seven classes of skin diseases
- Integrate it in an android application where it can be run on a photo the user submits
- The app will have two types of accounts with different access levels
- Users can save their results.

# <span id="page-2-4"></span>1.3. Technology

The technology used in this project will be:

- Android Studio
- Java
- TensorFlow
- Python
- Google Colab Sheet
- Firebase

### <span id="page-2-5"></span>1.4. Structure

The structure of this report will include the system requirements including user, environmental, and usability requirements. It will include the different use cases for the application and descriptions of the flows of the use cases. It will include data structure and architecture of the application. Also included will be screenshots of the application and a section on testing.

# <span id="page-2-7"></span><span id="page-2-6"></span>2.0 System

2.1. Requirements

# 2.1.1. Functional Requirements

# 2.1.1.1. Use Case Diagram

<span id="page-3-1"></span><span id="page-3-0"></span>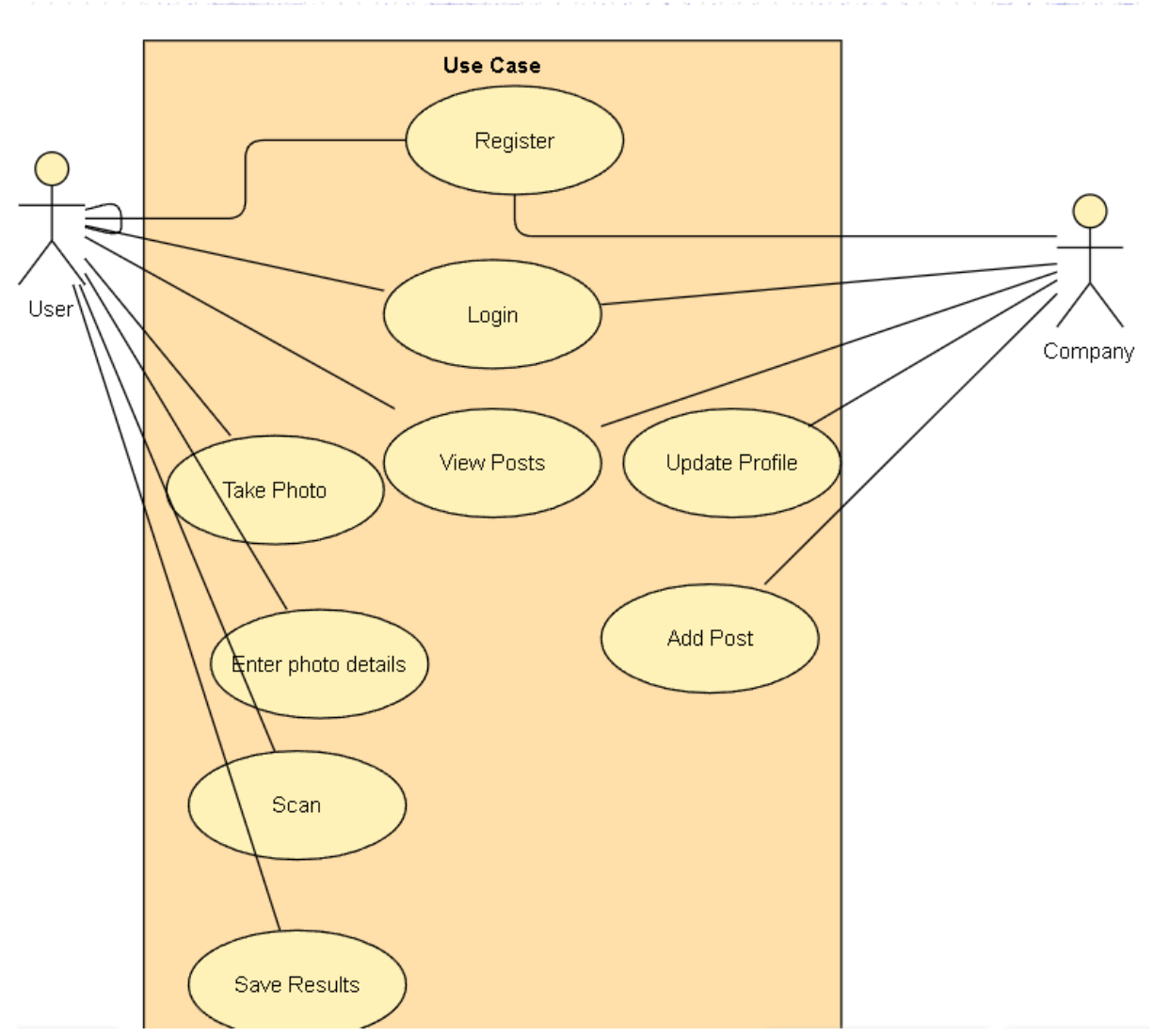

### <span id="page-3-2"></span>2.1.1.2. Requirement 1: Register as a user

## <span id="page-3-3"></span>2.1.1.3. Description & Priority

This requirement describes how the user can register an account on the app as a "user"

<span id="page-3-4"></span>2.1.1.4. Use Case

#### Scope

The scope of this use case is to show the user registering for one of the two specific types of accounts with their access levels.

#### Description

The use case describes how the user will register for a "user" account and be sent to the user home page.

#### Use Case Diagram

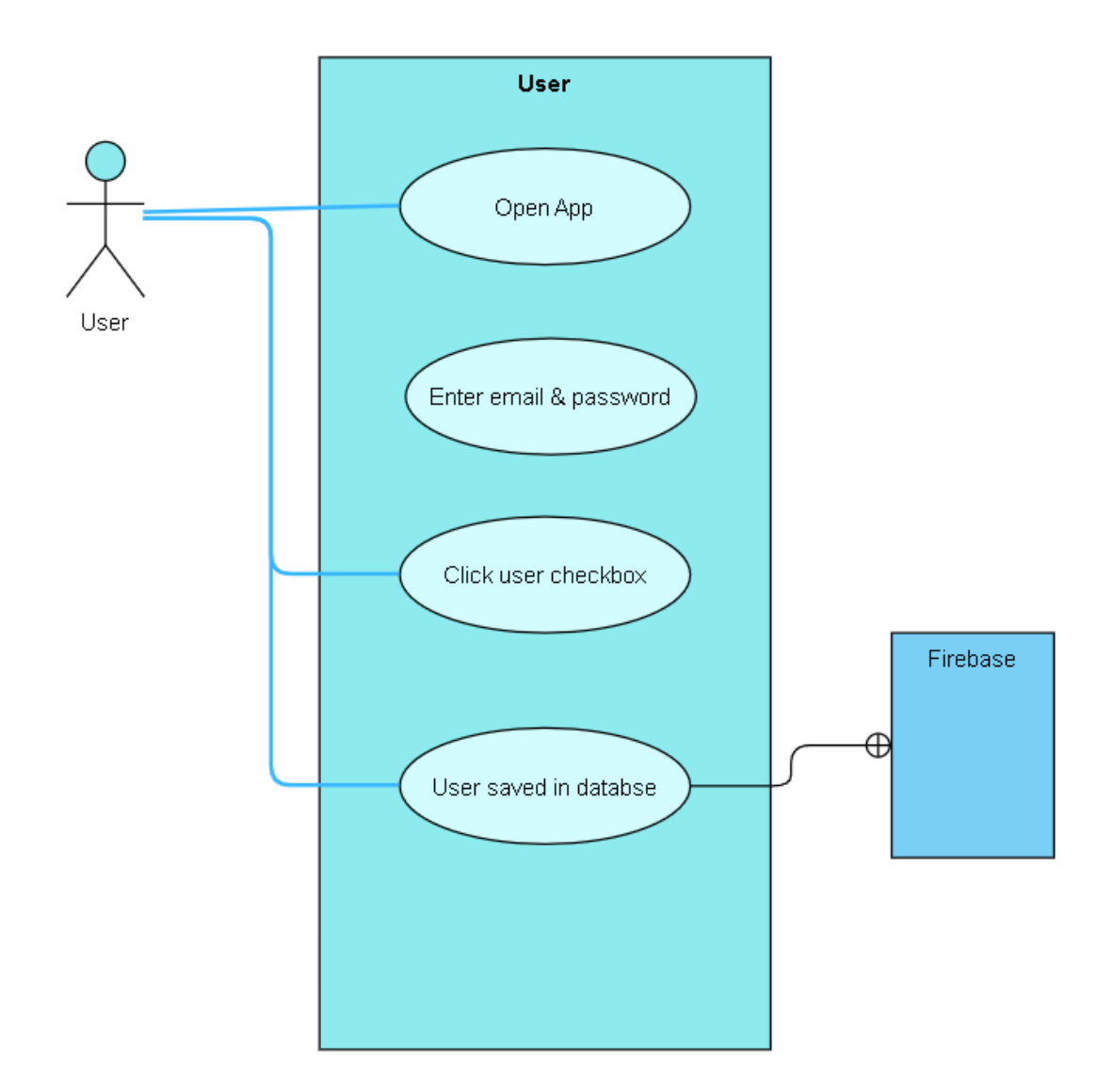

### Flow Description

#### Precondition

The user has opened the application and hits the register button to navigate to the registration page.

#### **Activation**

The use case starts when the user has navigated to the registration page and enters their email and password and selects the user checkbox.

#### Main flow

- 1. The system identifies the user wants to register.
- 2. The user then enters their email and password
- 3. The user then clicks the checkbox which says user.
- 4. The user is the registered in the firebase database.

#### Alternate flow

A1 : < Invalid>

- 1. The system identifies the user wants to register
- 2. The user enters their email and password.
- 3. The email entered is invalid either because of the format or the email has already been registered in the firebase cloud database.

### Exceptional flow

- E1 : <No internet connection>
	- 4. The system identifies the user wants to register.
	- 5. The user enters their email and password.
	- 6. The user attempts to register but fails as there is no internet connected needed to register the account on firebase.

## Termination

The use case terminates hen the user successfully registers an account or the registration fails.

#### Post condition

If the user successfully registers an account, they will be navigated to the user home page. If the user registration attempt is unsuccessful there will be an error message and the user can attempt to register again.

2.1.1.5. Use Case Diagram

#### 2.1.1.6. Requirement 2: Register as a company

### 2.1.1.7. Description & Priority

This requirement describes how the user can register as a company account and have different access levels to the user account described in the use case above. This use case is a high priority as a user must register as one type of account to use the application.

# 2.1.1.8. Use Case

#### Scope

The scope of this use case is for the user to register as company account.

#### Description

The user will enter their email and password and select the company checkbox. Once they register, they will be navigated to a new activity where they will be

required to enter more details. The company account is a public account as they have access to post on the news feed of the app. Therefore, they are required to have a username and a photo and details about their company such as address, phone, and website link.

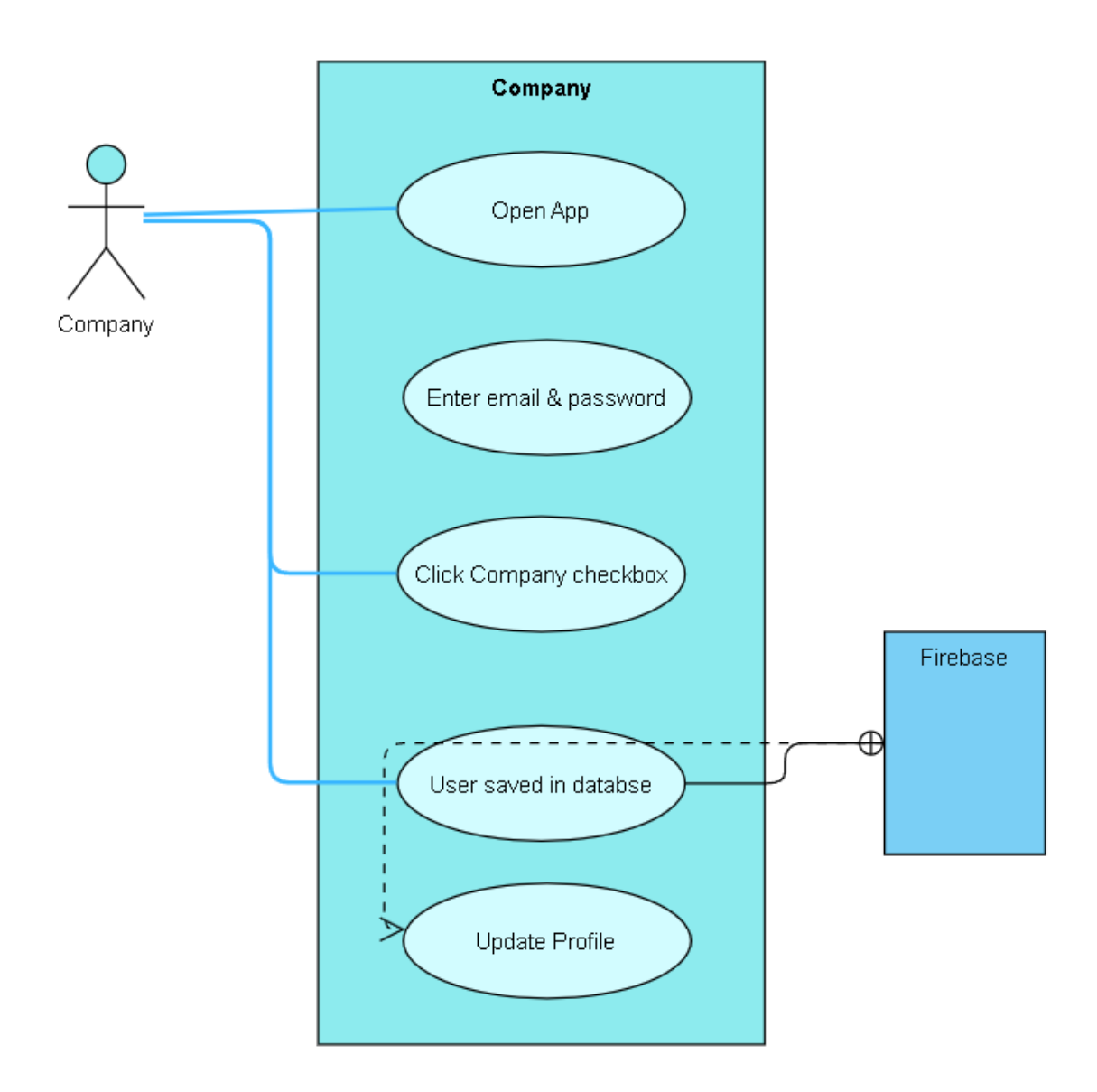

# Use Case Diagram

#### Flow Description

#### Precondition

The user has opened the app and has navigated to the registration activity.

#### Activation

The use case starts when the user enters an email, password and selects the company checkbox.

#### Main flow

- 5. The system identifies the user intends to register.
- 6. The user enters email, password, and checks company checkbox.
- 7. The user email and password is registered in the firebase authentication system.
- 8. The user is navigated to another activity where they upload a photo, enter the username (company title), company address, company phone number, and the web address of the company website. The details are saved in the firebase cloud database.

# Alternate flow

- A1 : <Invalid details>
	- 7. The system identifies the user intends to register
	- 8. The user enters email and password
	- 9. The user enters an email with an invalid format, or which is already registered

#### Exceptional flow

E1 : <No internet>

10. The user attempts to register an account with no internet connection, and therefore cannot connect to firebase cloud database.

#### Termination

The use case terminates when the user has registered as a company profile.

#### Post condition

The user is navigated to the company home page.

#### 2.1.1.9. Use Case Diagram

2.1.1.10. Requirement 3 Upload Post

### 2.1.1.11. Description & Priority

This use case describes how a profile registered as a company can post promotions on the news feed. This use case is a medium priority as it is not essential to use the application.

#### 2.1.1.12. Use Case

#### Scope

The scope of this use case is how a company profile can post.

#### Description

This use describes how a company profile can post.

#### Use Case Diagram

ה ברשייה ברובה בין המשקים ברובה בשנים משירות המוסדות בבית ש<u>פי</u> הם היה המוסד המשירות הבין הברים שיי השירות

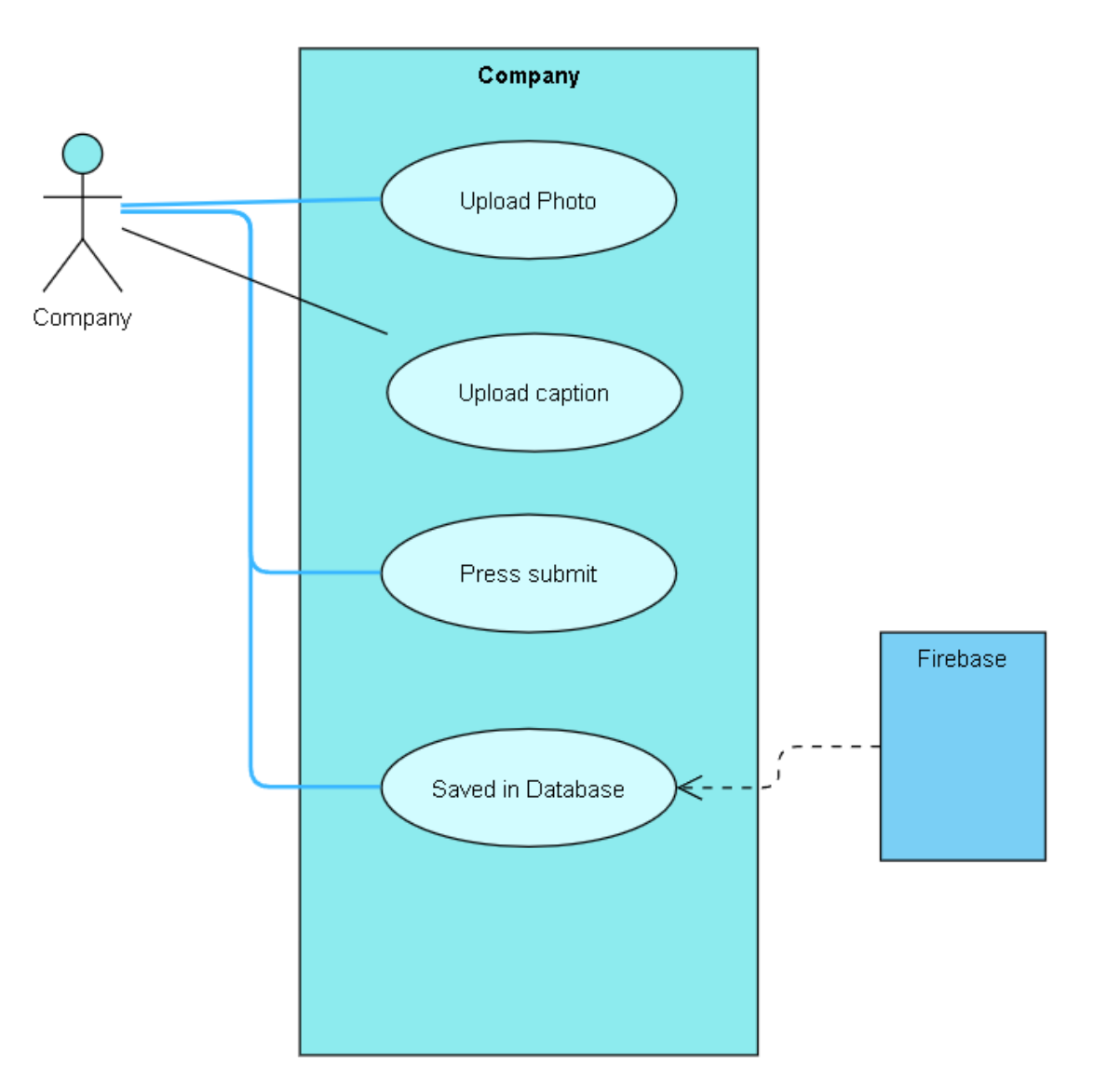

#### Flow Description

#### Precondition

The profile must be registered as a company profile and logged in.

#### Activation

The use case starts when the user navigates to the add post activity.

## Main flow

- 9. The user enters the content of the post, including and image and text.
- 10. The user selects the upload button, and the post is uploaded.
- 11. Along with the image and description, the profile details are attached to the post. These include the company address, website address, and phone number.
- 12. Once uploaded the user is navigated to the posts section where they can see their posts along with others.

#### Alternate flow

A1 : <No internet>

- 11. The user enters the content of the post and attempts to upload the post to the cloud database.
- 12. The user does not have the internet connection to upload the post and an error message is shown.

#### **Termination**

The use case terminates when the user has uploaded the post.

#### Post condition

The user is navigated to the posts section.

#### 2.1.1.13. Use Case Diagram

#### 2.1.1.14. Requirement 4: Scan Activity

#### 2.1.1.15. Description & Priority

This use case is how a user registered as a user profile can upload a photo and use the TensorFlow lite mode to scan for the seven categories of skin diseases it is trained on.

2.1.1.16. Use Case

#### Scope

The scope of this use case is how the user can run the TensorFlow lite model on an image they submit. They also are given the option to take a photo with a in-app camera. They are required to enter details about the image, and they are given the option to save the image, result, and details that they entered. This will be saved to the Firebase cloud database.

#### Description

This use case describes how the user can submit a photo and run the TensorFlow lite model. It also describes how they can take a photo, submit details, and save the photo and results.

#### Use Case Diagram

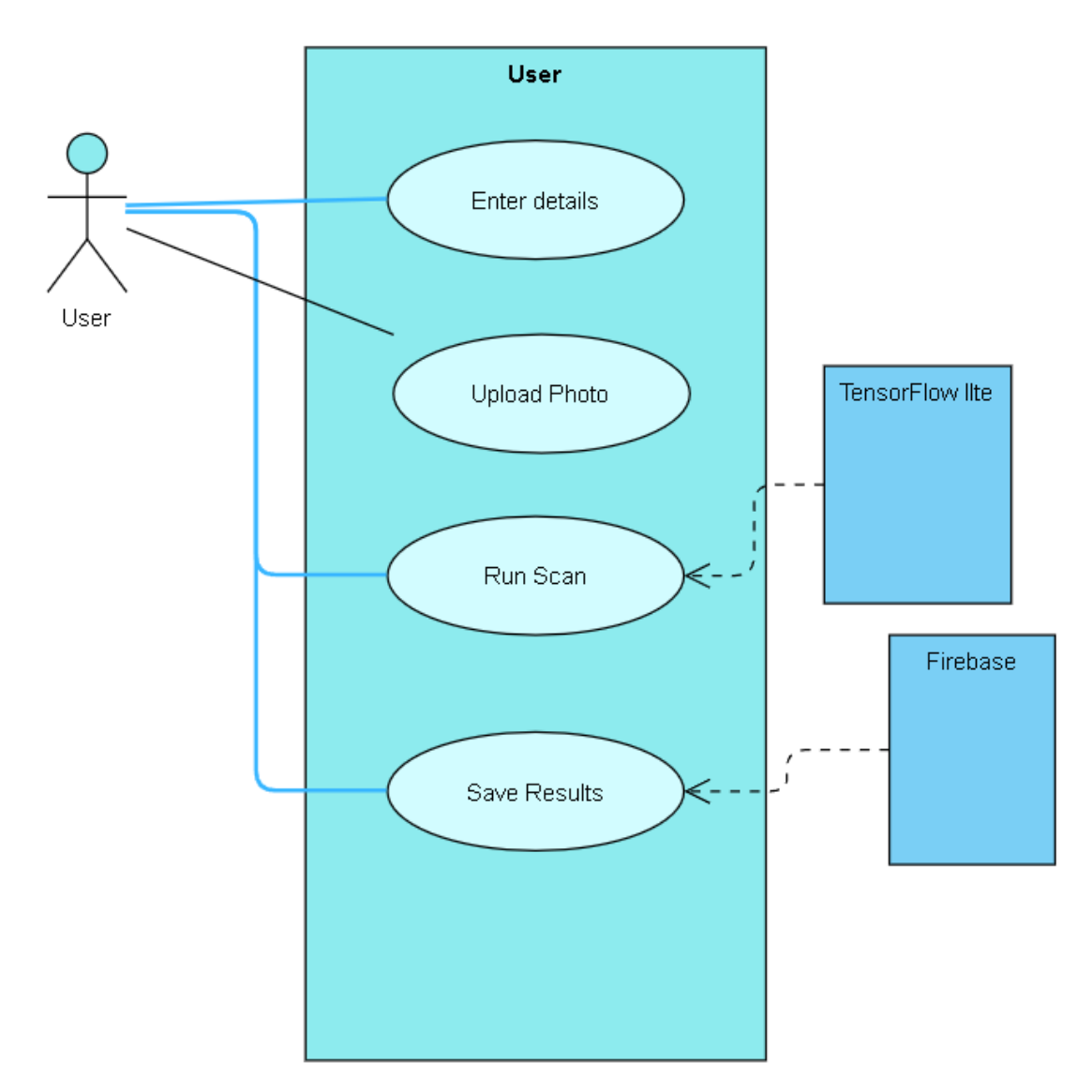

### Flow Description

### Precondition

The user is logged in as a user profile.

# **Activation**

This user has navigated to the scan activity.

# Main flow

- 13. The user selects the camera button and takes a photo.
- 14. The user enters their answers to the questions relating to the skin photo they are scanning.
- 15. The user uploads the photo they took from their gallery.
- 16. The user selects a button to run the TensorFlow model on the photo.
- 17. A Bottom sheet pops up with a percentage chart of the highest confidence result and a bar chart of the confidence values for all the different classes of the model is trained on.
- 18. The user selects the save button and the image, results, and details they entered are saved to the database.

# Alternate flow

### A1 : <No Camera>

- 13. The already has a photo and does not want to use the camera. The select the skip button on the camera activity instead.
- 14. The user enters the details required.
- 15. The user submits a photo and runs the TensorFlow Lite model.
- 16. The user is then given the option to save and declines.

# **Termination**

The use case is terminated when the user runs the model and either saves the image, result, and details and declines to.

### Post condition

If the user saves the results they are navigated to the results activity. If they do not save, they left on the same activity.

# <span id="page-11-0"></span>2.1.2. Data Requirements

# 2.1.3. User Requirements

<span id="page-11-1"></span>The user requirements for the application are as follows;

- The user has an android device
- An internet connection is needed to use the application
- An email address to register
- Companies registering on the app will provide name, address, phone, email, password and website link
- Users registering on the app will provide just email and password

# <span id="page-12-0"></span>2.1.4. Environmental Requirements

The environmental requirements for the application are as follows;

- Android device
- An internet connection
- Android device with camera to use optional feature

# <span id="page-12-1"></span>2.1.5. Usability Requirements

Navigation:

The application should be easy to navigate to all features of the application. The user should have a well-designed home page where all the features are viewable and labelled. When the user writes to the database, the application should bring the user to view their input displayed in the database.

Graphical display of data:

When the user uses the model on an image they submitted, the results and returned data should be displayed in an well designed and readable form, with the use of charts.

#### <span id="page-12-2"></span>2.2. Design & Architecture

Describe the design, system architecture and components used. Describe the main algorithms used in the project. (Note use standard mathematical notations if applicable).

An architecture diagram may be useful. In case of a distributed system, it may be useful to describe functions and/or data structures in each component separately.

For data storage and user authentication, this application uses Firebase cloud Fire store and Firebase authentication.

#### Firebase authentication:

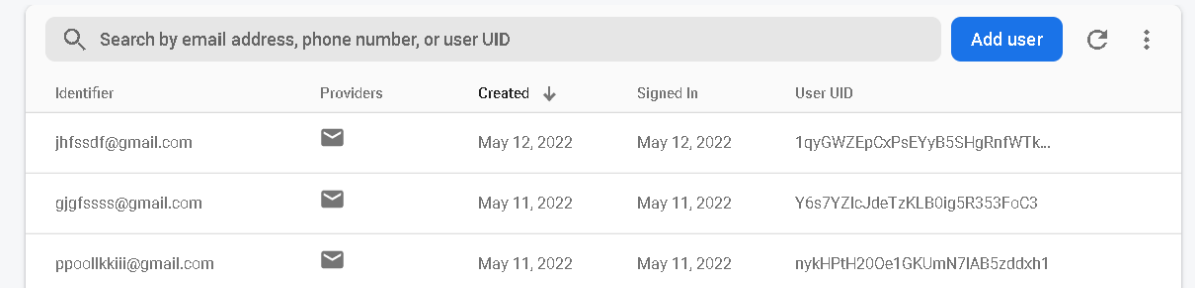

<span id="page-13-0"></span>All of the users registered are stored here. When the company users add additional details to their profile, those details are stored in the cloud Fire store:

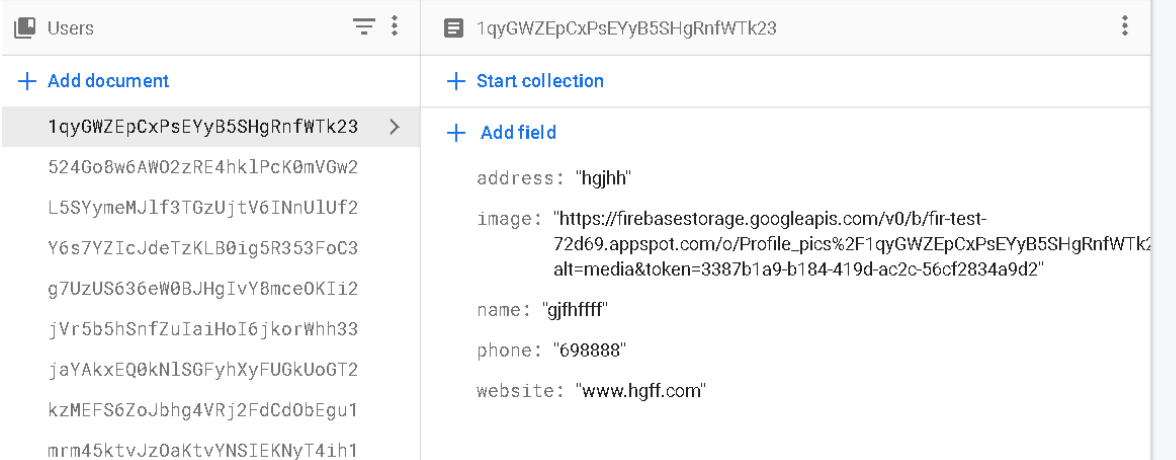

There are two other database collections which hold the results of the scan and the posts:

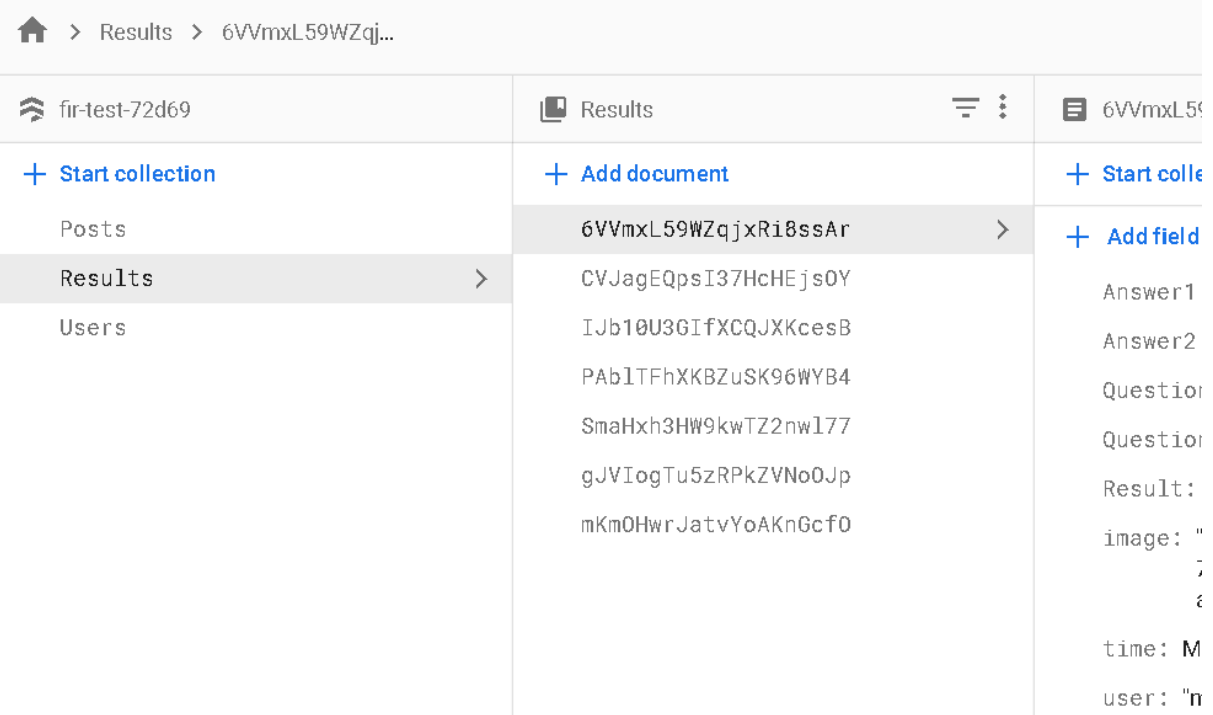

The TensorFlow lite model was trained on the HAM10000 ("Human Against Machine with 10000 training images") dataset which contains 10000 images of seven types of skin diseases.

The seven different classes of skin diseases are listed below:

- Melanocytic nevi
- Melanoma
- Benign keratosis-like lesions
- Basal cell carcinoma
- Actinic keratoses
- Vascular lesions
- Dermatofibroma

Screenshot from the Google Colab sheet:

[ ] data = ImageClassifierDataLoader.from\_folder(image\_path) train data, test data = data.split( $0.9$ )

INFO:tensorflow:Load image with size: 10015, num\_label: 7, labels: akiec, bcc, bkl, df, mel, nv, vasc.

#### [ ] model = image\_classifier.create(train\_data)

INFO:tensorflow:Retraining the models... Model: "sequential" Laver (type) Output Shape  $Param$   $*$ \_\_\_\_\_\_\_\_\_\_\_\_\_\_ hub\_keras\_layer\_v1v2 (HubKe (None, 1280) 3413024 rasLayerV1V2) dropout (Dropout) (None, 1280)  $\boldsymbol{\mathcal{O}}$ dense (Dense) 8967  $(Mone, 7)$ -----------------------------------------------Total params: 3.421.991 Trainable params: 8,967 Non-trainable params: 3,413,024 None

/usr/local/lib/python3.7/dist-packages/keras/optimizer\_v2/gradient\_descent.py:102: UserWarning: The `lr` argument is deprec /usr/local/lib/python3.7/dist-packages/kera<br>super(SGD, self).\_init\_(name, \*\*kwargs)<br>Epoch 1/5

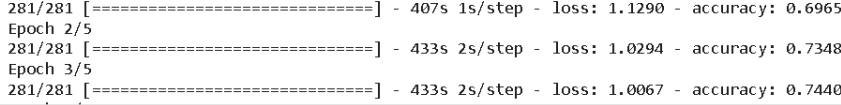

#### Implementation

Describe the main algorithms/classes/functions used in the code. Consider to show and explain interesting code snippets where appropriate.

Deployment of TensorFlow Lite model in android studio application:

```
trvf
    tflite=new Interpreter(loadmodelfile( activity: MainActivity.this));
} catch (Exception e) {
    e.printStackTrace();
ł
```
Initialise interpreter in a try/catch block and loads the model as a byte buffer by calling the method below. Function Mapped Byte Buffer takes in the TensorFlow Lite model and returns it as a byte buffer.

```
private MappedByteBuffer loadmodelfile(Activity activity) throws IOException {
    AssetFileDescriptor fileDescriptor=activity.getAssets().openFd( fileName: "model.tflite");
    FileInputStream inputStream=new FileInputStream(fileDescriptor.getFileDescriptor());
    FileChannel fileChannel=inputStream.getChannel();
    long startoffset = fileDescriptor.getStartOffset();
    long declaredLength=fileDescriptor.getDeclaredLength();
    return fileChannel.map(FileChannel.MapMode.READ_ONLY, startoffset, declaredLength);
\mathbf{r}
```
Using the interpreter, this block of code executed when the user submits an image and hits the run button. Gets the input tensor to get the shape, height and width

```
int imageTensorIndex = 0;
int[] imageShape = tflite.getInputTensor(imageTensorIndex).shape();
imageSizeY = imageShape[1];imageSizeX = imageShape[2];DataType imageDataType = tflite.getInputTensor(imageTensorIndex).dataType();
```
Get the shape, height, and width.

```
inputImageBuffer = loadImage(bitmap);
```

```
tflite.run(inputImageBuffer.getBuffer(),outputProbabilityBuffer.getBuffer().rewind());
```
Load image function converts bitmap from image submitted into a tensor image and resizes it to optimal size for model. Then the tensor image is put it in the Image buffer. Input Image Buffer is now ready to be used for the TensorFlow Lite model.

Finally, the method is called to show the outputs, with the confidence levels and labels. The labels are read from the label file of the names of the different classes. The method then derives the probability or confidence output from the output probability buffer and maps it with the labels as a string(label) and float(probability). The map is looped through to retrieve the label with the max value.

```
try{
    labels = FileUtil.loadLabels( context: MainActivity.this, filePath: "labels.txt");
}catch (Exception e){
    e.printStackTrace();
\mathcal{F}Map<String, Float> labeledProbability =
        new TensorLabel(labels, probabilityProcessor.process(outputProbabilityBuffer))
                 .getMapWithFloatValue();
float maxValueInMap =(Collections.max(labeledProbability.values()));
for (Map.Entry<String, Float> entry : labeledProbability.entrySet()) {
    if (entry.getValue()==maxValueInMap) {
        classitext.setText(entry.getKey() + " " + maxValueInMap \star 100 + "%");
        mChart.setProgress( progress: maxValueInMap*100, animate: true);
    \mathcal{F}String[] label = labeledProbability.keySet().toArray(new String[0]);
    Float[] label probability = labeledProbability.values().toArrav(new Float[0]):
```
Different types of users with different access levels:

After researching, I found no direct way in which firebase allows for an application to have multiple classes of users with their own separate access levels. To get around this, when a user registers on the app, they can select an option to be a user or company and for each one they select, they will be sent to separate activities upon registering an email and password. From then on, they can submit more profile data suitable for the type of user they are.

```
if(isCompanyBox.isChecked()){
     userInfo.put(k "isCompany", v: "1");
lelse{
     \texttt{userInfo.put}(\&\texttt{ "isUser",}\&\texttt{ "1"});ኑ
if(isCompanyBox.isChecked()){
   Intent intent = new Intent( packageContext: Register.this, AdminActivity.class);
   startActivity(intent);
   finish():
}else{
   Intent intent = new Intent( packageContext: Register.this, userHome.class);
   startActivity(intent):
   finish():
```
# <span id="page-18-0"></span>2.3.Graphical User Interface (GUI)

User Home Activity:

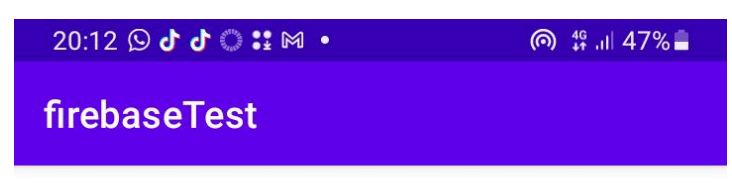

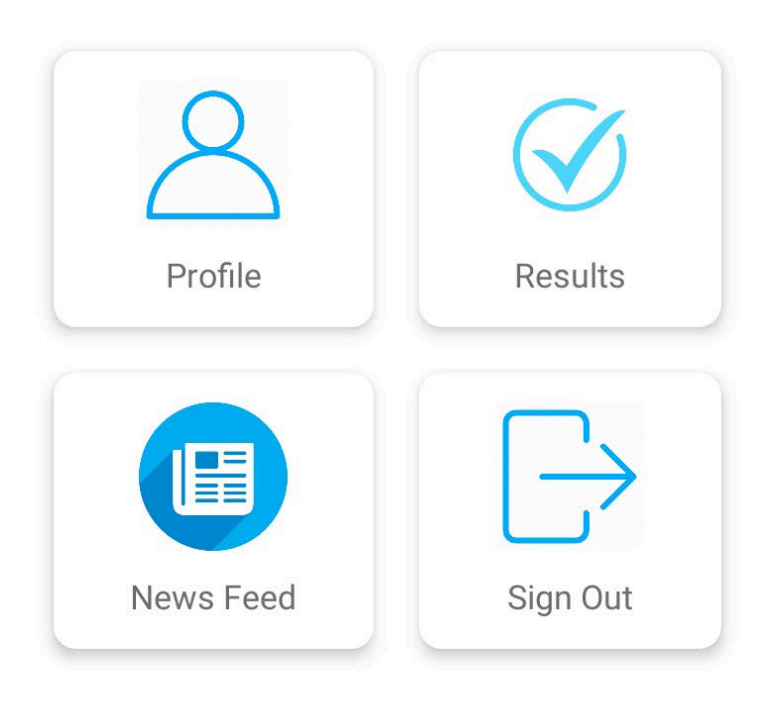

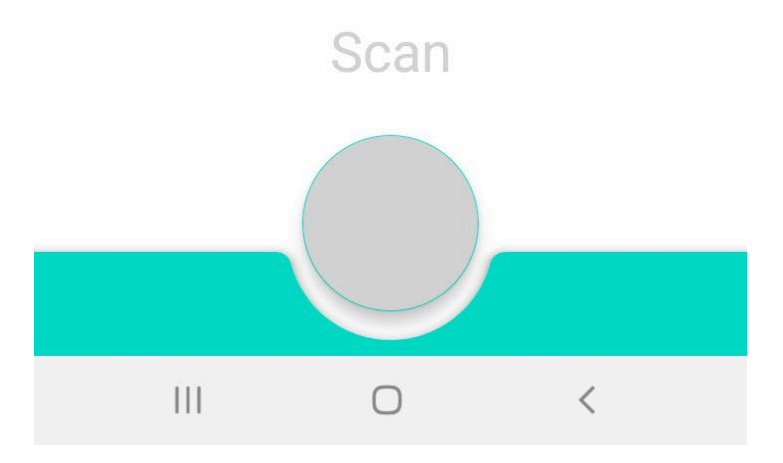

Register Activity:

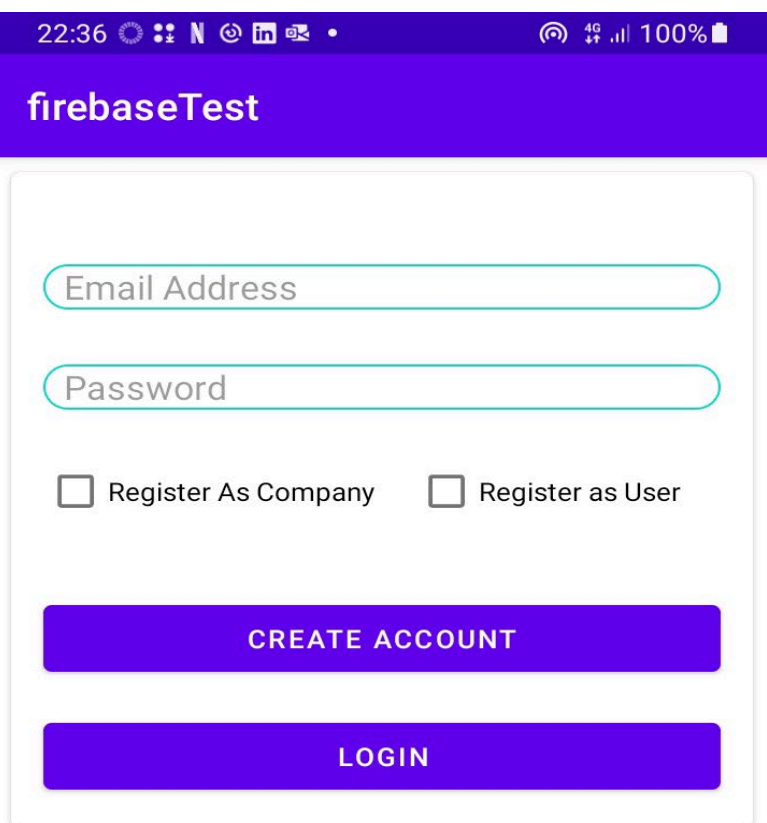

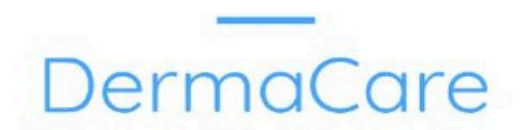

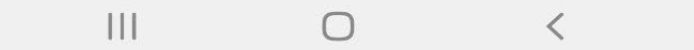

View Posts Activity:

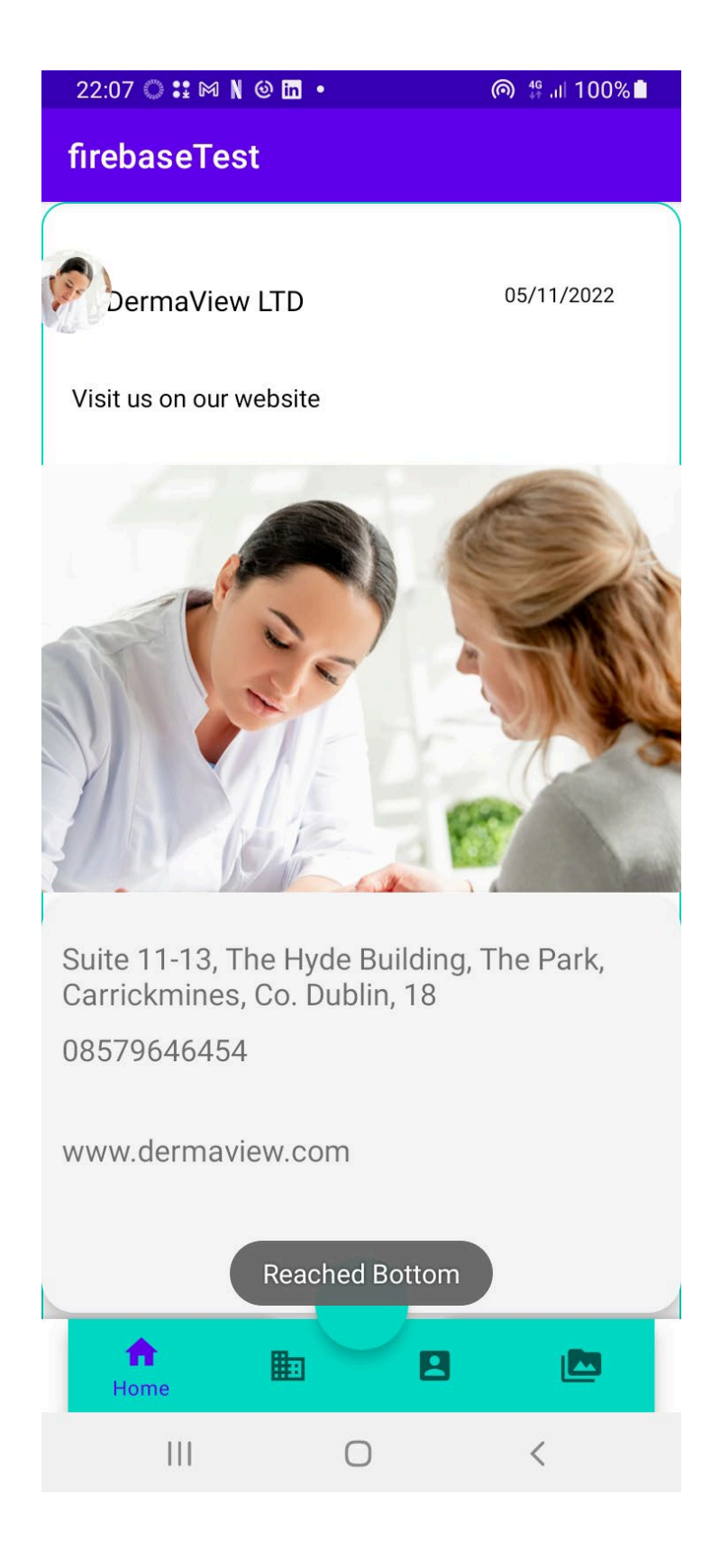

View Saved Results Activity:

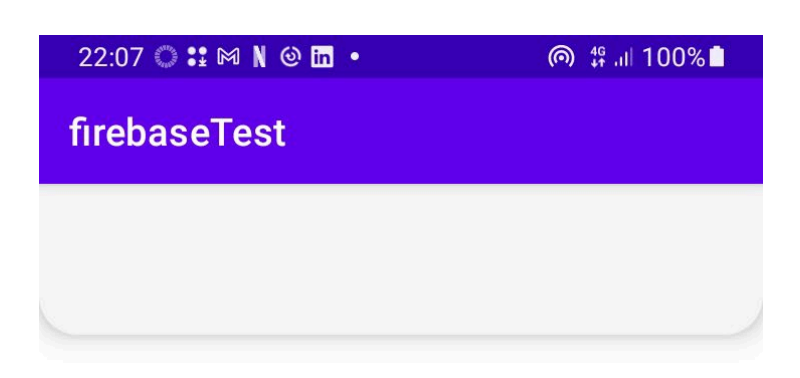

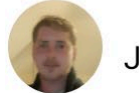

Jack Flahive

05/14/2022

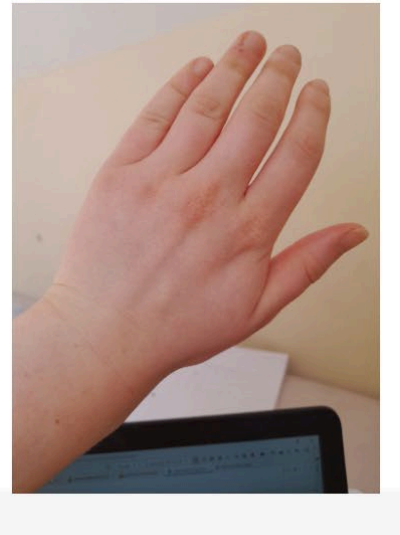

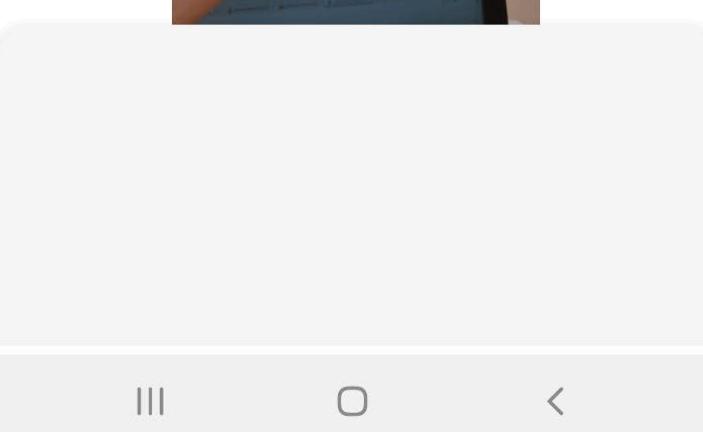

Camera Activity:

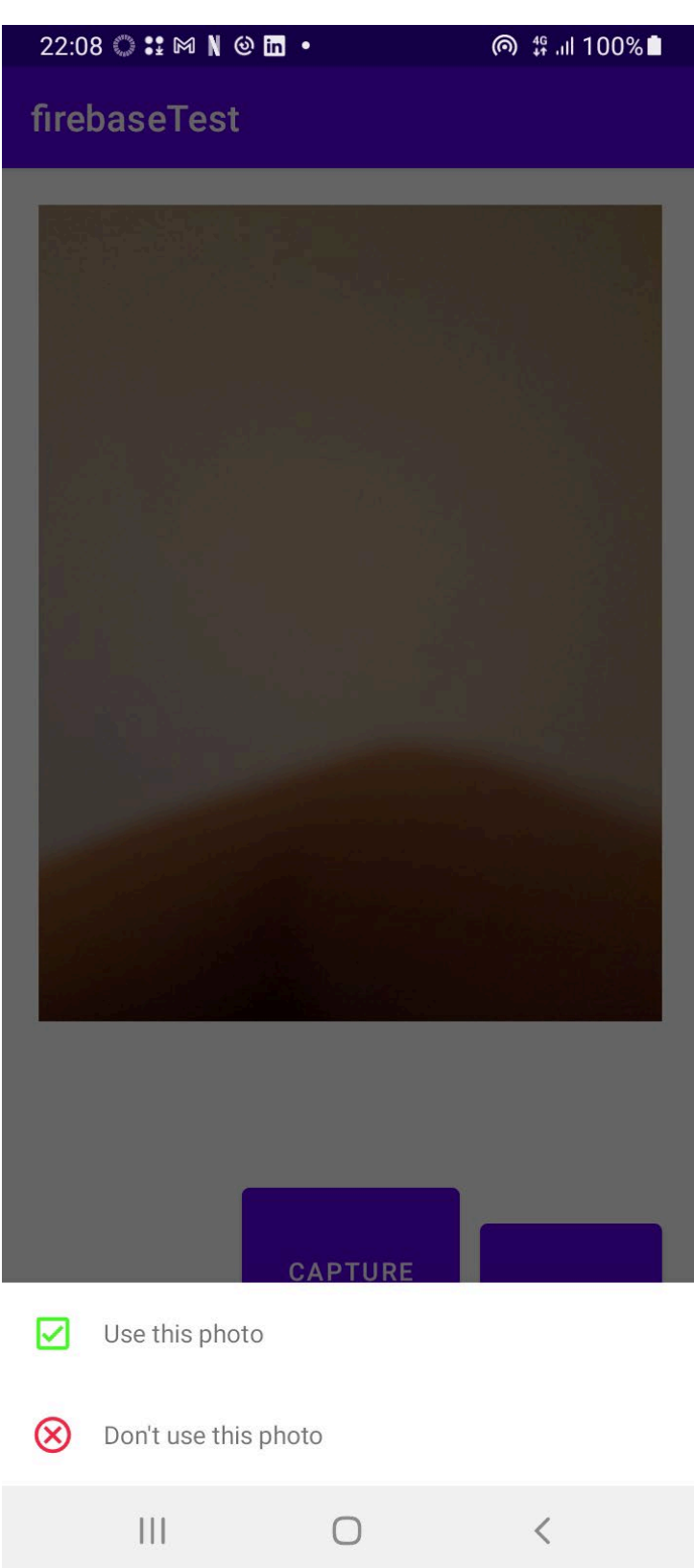

Enter Details Activity:

 $22:08$   $\circ$   $\cdots$   $\mathbb{N}$   $\circ$   $\mathbb{R}$   $\cdot$ **©** <sup>46</sup> ... | 100% firebaseTest

How long have you had this spot?

answer

Has it changed in size, shape, color over time?

answer

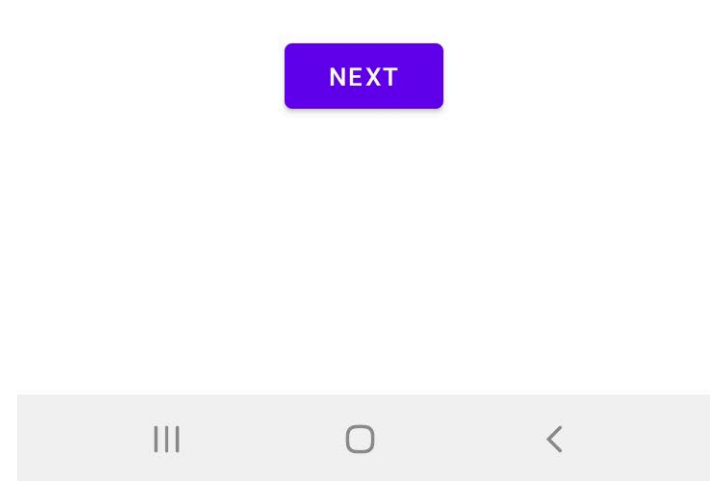

Submit Photo for Scan:

 $22:15$   $\odot$   $\cdots$   $\blacksquare$   $\blacksquare$   $\blacksquare$   $\blacksquare$   $\blacksquare$ **®** <sup>46</sup> .⊪ 100%

firebaseTest

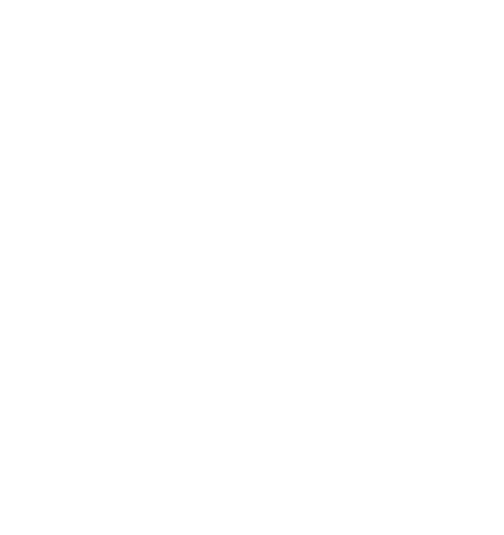

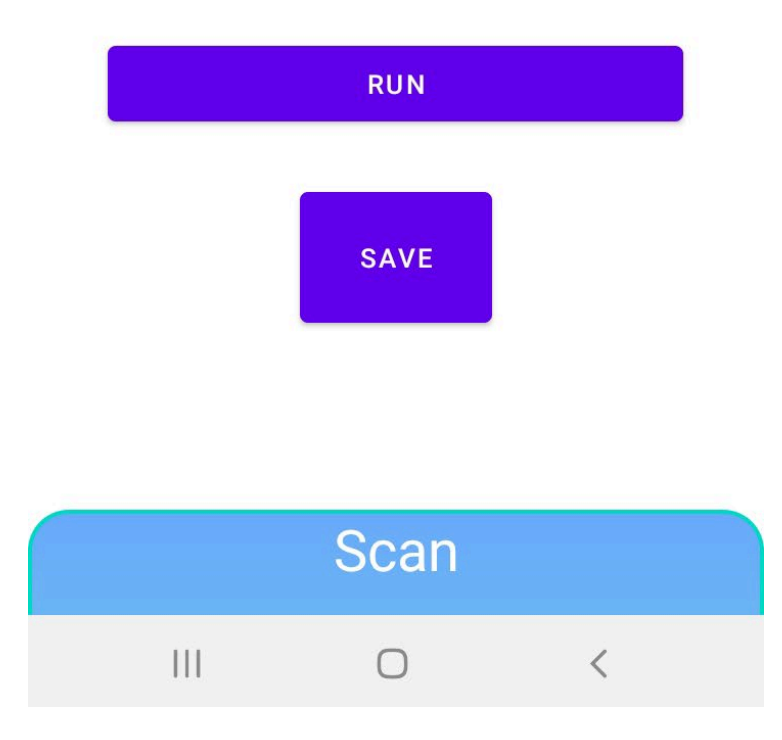

Response from running model:

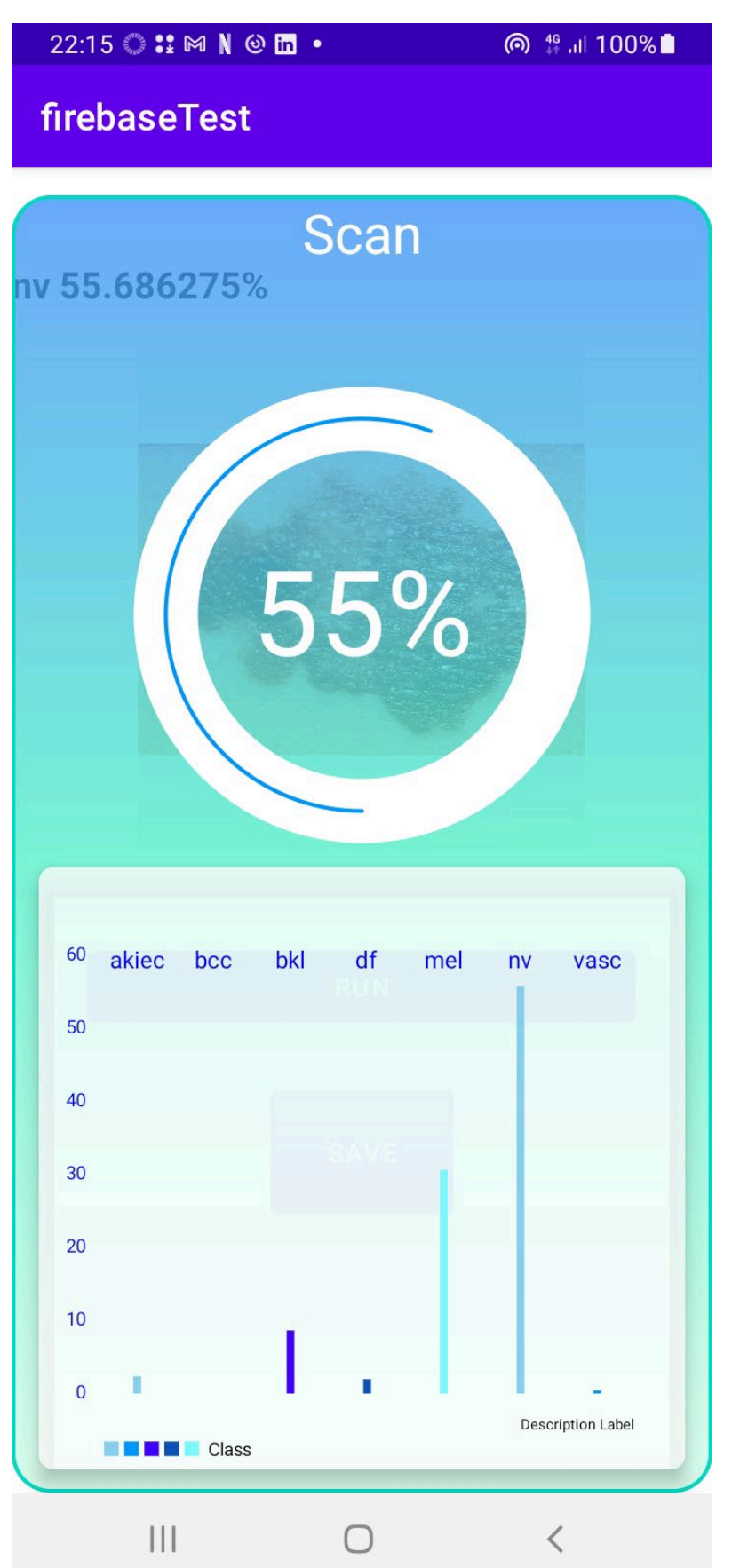

Company update profile activity:

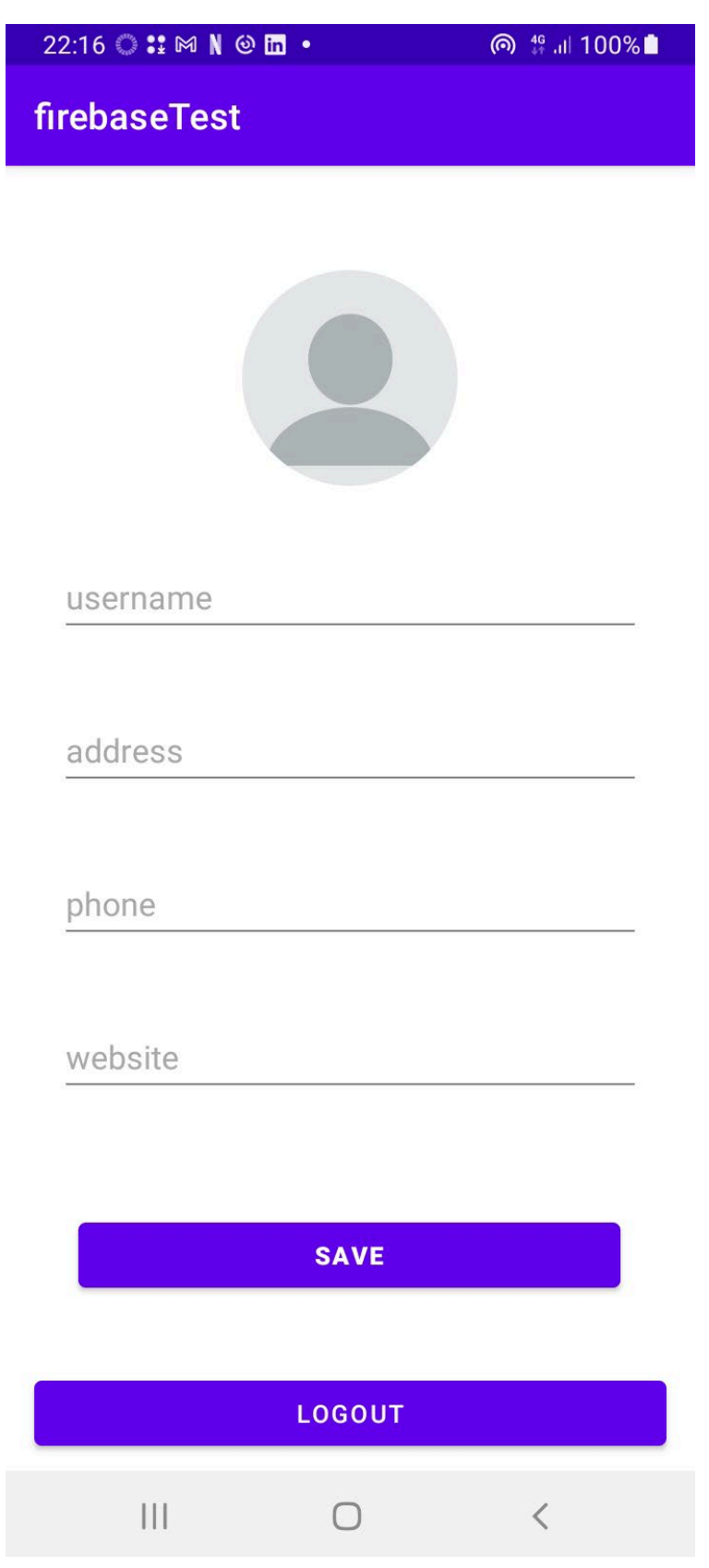

```
2.4. Testing
```

```
private Login mLogin = null:
@Before
 public void setUp() throws Exception {
     mlogin = MactivityTestRule.getActivity();
 Υ
MAfter
public void tearDown() throws Exception {
 ŀ
@Test
 public void onCreate() {
     View view = mLogin.findViewById(R.id.loginEmail);
     assertNotNull(view);
 ŀ
```
ingle and multi-device test results.

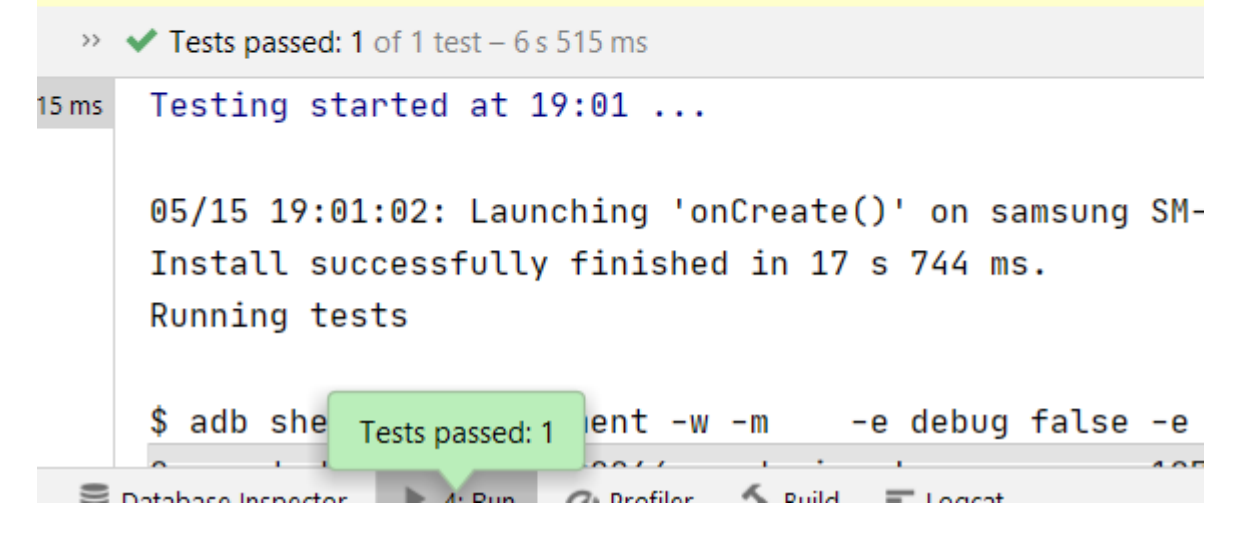

```
iako de
public ActivityTestRule mActivityTestRule= new ActivityTestRule<Register>(Register.class);
private Activity mActivity = null;
Instrumentation.ActivityMonitor monitor = getInstrumentation().addMonitor(Login.class.getName(), result null, block false);
QBefore
public void setUp() throws Exception {
   mActivity = mActivityTestRule.getActivity();
MTest
public void testLaunchLoginActivityfrombutton()
   assertNotNull(mActivity.findViewById(R.id.gotoLogin));
   onView(withId(R.id.gotoLogin)).perform(click());
   Activity Login = getInstrumentation().waitForMonitorWithTimeout(monitor, timeOut: 5000);
    assertNotNull(Login);
```
# <span id="page-28-0"></span>3.0 Conclusions

#### Advantages:

One of the advantage of this project is that neural networks and deep learning are an important feature of current and future computing.

Limitations:

The TensorFlow model is limited and could be improved by having more datasets othere than the seven classes it was trained on.

# <span id="page-28-1"></span>4.0 Further Development or Research

# <span id="page-28-2"></span>5.0 References

Please include references throughout your document where appropriate. See [here](https://libguides.ncirl.ie/referencingandavoidingplagiarism) for a guide on referencing from the NCI library.

# <span id="page-28-3"></span>6.0 Appendices

This section should contain information that is supplementary to the main body of the report.

- <span id="page-28-4"></span>6.1. Project Proposal
- <span id="page-28-5"></span>6.1. Ethics Approval Application (only if required)
- <span id="page-28-6"></span>6.2. Reflective Journals

# <span id="page-28-7"></span>6.3.Other materials used

Any other reference material used in the project for example evaluation surveys etc.

# Proposal

# Executive Summary

Max 300 words. Summarise the key points of the report. Restate the purpose of the report, highlight the major points of the report, and describe any results, conclusions, or recommendations from the report.

# 7.0 Introduction

# 7.1. Background

I aimed to undertake this project as a challenge to attempt in an area of software development that I haven't done before. I also have a strong interest in android development and have developed android applications before and am looking to further develop my skills in it.

# 7.2. Aims

The aims of this project are to develop an android application that uses a convoluted neural network which will return a similarity results match to a photo that a user will upload.

# 7.3. Technology

The project will be broken up into two main parts. The first part is developing and training the neural network. This will be done using python and TensorFlow. The second main part is implementing the neural network into an android application using TensorFlow lite. The android application will use Java. The cloud storage and authentication will be handled by firebase.

### 7.4. Structure

Provide a brief overview of the structure of the document and what is addressed in each section.

# 8.0 System

### 8.1.1.1. Registration

This is a high priority requirement that allows both types of users to register on the application. There will be two registration forms, one for regular users and one for companies/dermatologists. The two classes of users will be implemented through firebase role-based action control.

### **Scope**

The scope of this use case is for the two types of users to register.

#### **Description**

Once the app is opened there will be a registration button, then if clicked there will be two registration options to choose from: User & Professional. The two registration forms will have different fields.

## **Use Case Diagram**

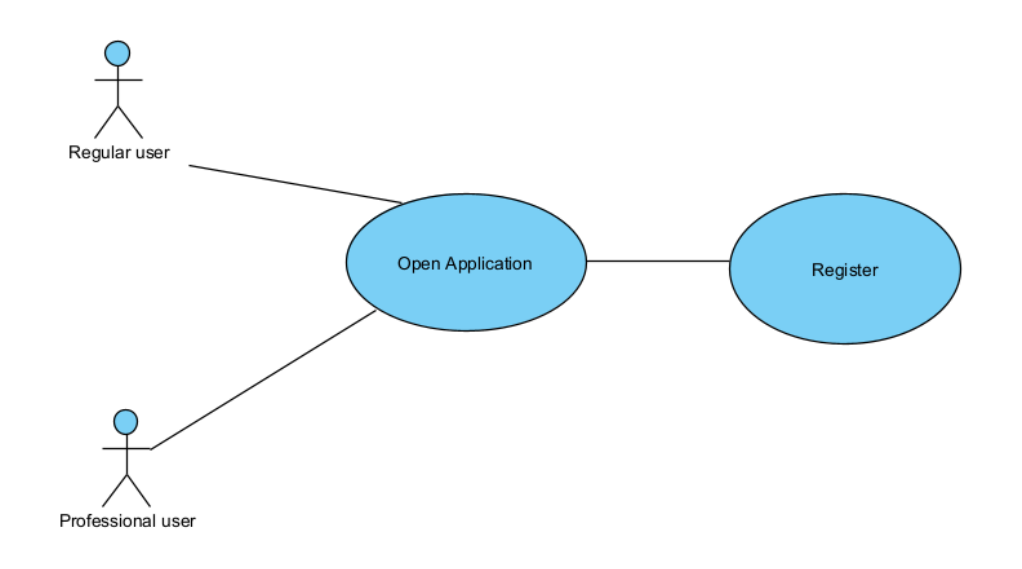

# **Flow Description**

#### **Precondition**

The application is installed and opened successfully.

### **Activation**

The use case starts when the actor opens the application and clicks register. The actor will then select which registration form is correct for them, user or professional.

### **Main flow**

- 19. The user successfully opens and installs the application.
- 20. The user is bought to a landing page with an option to register or login
- 21. The user selects register and is prompted with two options to select from: user or professional
- 22. The user selects the correct option for them
- 23. They enter the correct form details
- 24. The user is successfully added to the firebase authentication database
- 25. The user is then navigated to the home page of the application.

## **Alternate flow**

- A1 : Incorrect details
	- 17. The user installs and opens the application
	- 18.The user selects a registration form
	- 19.The user enters their details in the registration form
- 20.The email address which is used to authenticate the user is misspelled or does not exist
- 21.The user is prompted that that email is incorrect

#### **Exceptional flow**

- E1 : No internet access
	- 22. The user installs and opens the application
	- 23.The user fills in the correct details in the registration form
	- 24.For a successful registration in the firebase real time database their must be an internet connection
	- 25.The user does not have an internet connection and cannot register.

#### **Termination**

The user is successfully registered in the real time database.

#### **Post condition**

They are brought to the home page of the application.

### 8.1.1.2. Login

This requirement is for the login. It is a high priority as the application cannot be used for without a user successfully logged in.

#### **Scope**

The scope of this use case is to successfully allow a registered user to login.

#### **Description**

This use case describes the login process of a user that is already registered and has a working internet connection.

#### **Use Case Diagram**

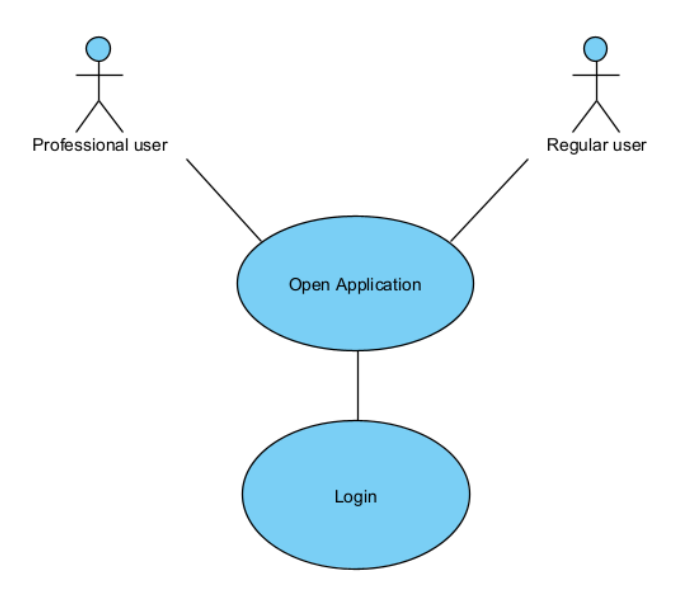

#### **Flow Description**

#### **Precondition**

The user has already registered an account.

#### **Activation**

This use case starts when the user opens the application and selects the login button on the landing page.

#### **Main flow**

- 26. The user opens the application
- 27. The user selects the login button on the landing page
- 28. The user will have two options to login as: User or Professional
- 29. The user selects the type of account they have registered
- 30. The user enters the correct login details
- 31. Login successful and the user is brought to the home page

#### **Alternate flow**

- A1 : Incorrect login details
	- 26. The user opens the application
	- 27. The user selects the login button
	- 28.The user enters misspelled details or tries to login with an account that is not registered
	- 29.The user is prompted that the login details are incorrect and does not navigate to anywhere

### **Exceptional flow**

- E1 : No internet connection
	- 30. The user opens the application and selects login
	- 31.The user has an account registered and enters the correct details
	- 32.For firebase authentication to work successfully the user must be connected to the internet
	- 33.The user is not connected to internet and is cannot login and is informed with an alert dialogue.

### **Termination**

The user successfully logs in.

#### **Post condition**

The user is brought to the home page.

#### 8.1.1.3. Quick scan

This requirement is the highest priority in the application. This is where the convoluted neural network is used to get a results match for an image that the user uploads.

#### **Scope**

The scope of this use case is to allow the user to upload a photo of a potential skin condition the have and to get a potential match based on similarity from the image data on the firebase cloud storage

#### **Description**

This use case describes how the user can upload a photo and get a match for it based on similarity based on the image data stored on firebase cloud storage.

#### **Use Case Diagram**

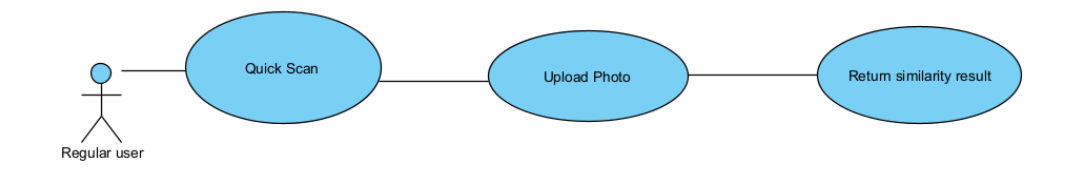

#### **Flow Description**

#### **Precondition**

A user who is registered as a regular user is successfully logged in and at the home page.

#### **Activation**

This use case starts when the user selects the 'Quick Scan' activity.

#### **Main flow**

- 32. The user selects the quick scan activity.
- 33. The user is brought to the activity and selects the 'check' option.
- 34. The user uploads a photo of a potential skin condition.
- 35. The application returns a similarity result to the user.

#### **Alternate flow**

A1 : No internet access

34. The user has attempted to upload a photo.

- 35.There is a break in their internet connection.
- 36.The user cannot continue with the process without an internet connection and is given an alert message.

#### **Exceptional flow**

- E1 : Slow internet
	- 37. The user has uploaded a photo and is waiting for result
	- 38.The user has a slow internet connection and the application is taking too long to return
	- 39.The user closes the application and tries again.

#### **Termination**

The system returns the similarity results of the scan to the user.

#### **Post condition**

The user can now act on the results by going to the Recyclerview of dermatologists/companies registered on the application.

#### 8.1.1.4. Browse dermatologist/companies

The regular user can browse a Recyclerview list of registered professional accounts on the application of dermatologists and companies.

#### **Scope**

The scope of this use case is to allow the user to act on their results by getting in contact with a professional.

#### **Description**

This use case describes how the regular user can browse professional profiles containing contact details and web links to get in contact about their results.

#### **Use Case Diagram**

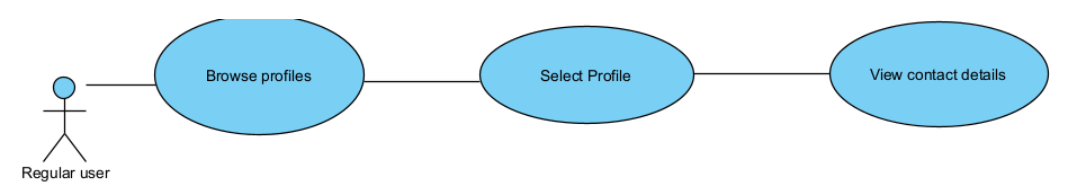

#### **Flow Description**

#### **Precondition**

The user is logged in to the application.

#### **Activation**

This use case starts when the user selects on the browse profile activity which only shows professional profiles.

#### **Main flow**

- 36. The user selects the browse professional profile activity.
- 37. The user browses through Recyclerview of profiles
- 38. The user looks at the contact details/web pages/descriptions linked on the profile.
- 39. The user uses the contact details to get in touch with professional.

#### **Alternate flow**

- A1 : The user selects the browse professional profile activity
	- 40. The user browses through the profiles
	- 41.The user selects a profile and read on it
	- 42.The user navigates back to home page

#### **Exceptional flow**

- E1 : The user selects the browse professional profiles activity
	- 43. The user browses through the profiles
	- 44.The user selects a profile and reads information on it
	- 45.The user selects the report button which supports the profile as suspicious of being illegitimate.
	- 46.The user confirms the report submission and is navigated back to the main list on the browse profile activity.

#### **Termination**

The user exits the activity.

#### **Post condition**

The user is navigated back to the home page.

#### 8.1.1.5. Edit Profile

This requirement is to allow both type of users to edit their profiles.

#### **Scope**

The scope of this use case is to allow both regular and professional users to edit the details of their profile.

#### **Description**

This use case describes how both users can change the details of their profile. The professional account will have more fields in it.

#### **Use Case Diagram**

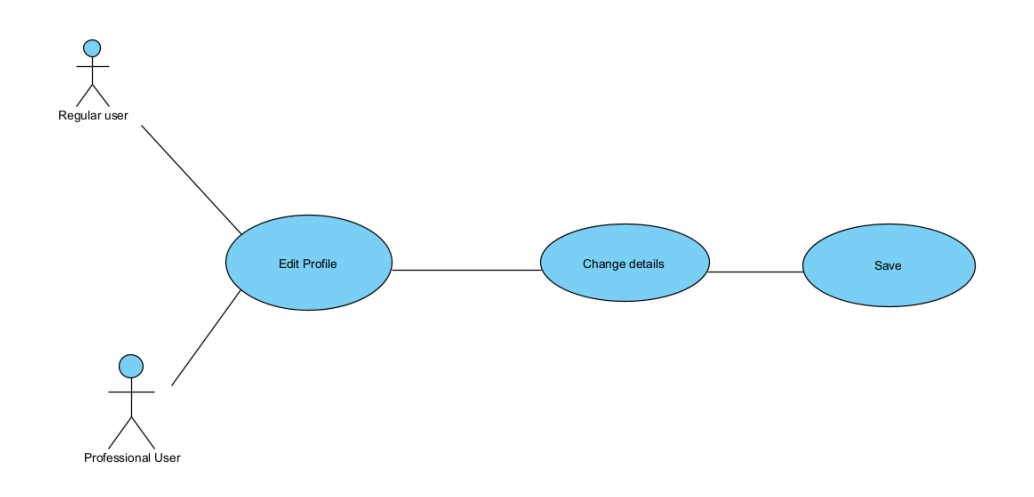

#### **Flow Description**

#### **Precondition**

The user is registered and logged in.

#### **Activation**

This use case starts when the user selects the hamburger icon and selects the edit profile activity.

#### **Main flow**

- 40. The user selects the edit profile activity
- 41. The user edits the details of their profile
- 42. The user selects save and the changes are saved to their profile in firebase.

#### **Alternate flow**

- A1 : Incorrect email
	- 47. The user selects edit profile activity
	- 48.The user changes the email of the account
	- 49.The email cannot be authenticated
	- 50.The user is prompted to re enter the email

#### **Exceptional flow**

- E1 : Duplicate email
	- 51. The user selects edit profile activity
	- 52.The user changes the email of the account
	- 53.The user enters an email of another registered profile
	- 54.The user is prompted to use a different email

#### **Termination**

The use case terminates when the user successfully saves new details of their account or selects the back button which leaves the original details as they were.

#### **Post condition**

The user is navigated back to the home page.

#### 8.1.1.6. Posts section

This section allows for only professional accounts to make posts promoting their business or answering common questions relating to skin care.

#### **Scope**

The scope of this use case is to allow professional accounts to submit posts and delete posts.

#### **Description**

This use case describes how professional accounts can post and delete posts relating to promotions and information posts.

#### **Use Case Diagram**

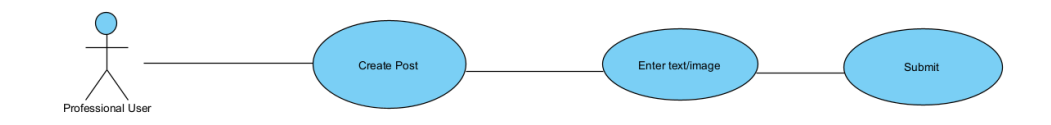

#### **Flow Description**

#### **Precondition**

A professional account is logged in. Option to create post will be set to invisible for regular users.

#### **Activation**

This use case starts when a professional account selects the create post activity.

#### **Main flow**

- 43. The account selects the create post activity
- 44. The they write the post including an optional image
- 45. The post is shown in a public Recyclerview viewable to all registered accounts

#### **Alternate flow**

- A1 : Does not fit into set framework
	- 55. The account selects create post activity
	- 56.The account creates a post which does not abide by the character length allowed or tries to submit a file which is not an image

57.The account is prompted with an alert that the submission failed and to re-enter

#### **Exceptional flow**

- E1 : Loss of internet connection
	- 58. The user selects create post activity
	- 59.The user creates post which conform to the set parameters.
	- 60.The user has a loss of internet connection in the process of submitting
	- 61.The user will be prompted with an alert dialogue informing them the process failed.

#### **Termination**

The use case terminates when the professional user either successfully submits a post or decides to abandon the post.

## **Post condition**

The user is navigated back to home page.

#### **List further functional requirements here, using the same structure as for Requirement1.**

- 8.1.2. Data Requirements
- 8.1.3. User Requirements
- 8.1.4. Environmental Requirements

#### 8.1.5. Usability Requirements

#### 8.2. Design & Architecture

Describe the design, system architecture and components used. Describe the main algorithms used in the project. (Note use standard mathematical notations if applicable).

An architecture diagram may be useful. In case of a distributed system, it may be useful to describe functions and/or data structures in each component separately.

### 8.3. Implementation

Describe the main algorithms/classes/functions used in the code. Consider to show and explain interesting code snippets where appropriate.

### 8.4.Graphical User Interface (GUI)

Provide screenshots of key screens and explain what can be seen in each one.

#### 8.5. Testing

Describe any testing tools, test plans and test specifications used in the project. Provide evidence for and results of all Unit, Integration and End User testing that is carried out.

#### <span id="page-39-0"></span>8.6. Evaluation

How was the system evaluated and what are the results? This may consist of usage data. It may also include performance evaluations, scalability, correctness, etc. depending on the focus of the project. Quantative results may be reported in tables or figures.

# 9.0 Conclusions

Describe the advantages/disadvantages, strengths and limitations of the project

# 10.0 Further Development or Research

With additional time and resources, which direction would this project take?

# 11.0 References

Please include references throughout your document where appropriate. See [here](https://libguides.ncirl.ie/referencingandavoidingplagiarism) for a guide on referencing from the NCI library.

# 12.0 Appendices

This section should contain information that is supplementary to the main body of the report.

#### 12.1. Project Proposal

#### 13.0 Objectives

The objective for this project is to create a deep learning dermatology android application. The application will use a neural network using image similarity to detect skin conditions/diseases. The application will have two categories of users: regular users and dermatology professionals. The regular user will be able to upload a photo of their skin and the neural network will be used to detect a condition. They will then be able to request and set up an appointment with a dermatologist registered on the application. There will be a '*Quora*' style news feed where users

registered as dermatologist and regular users will be able to post common questions and answers. The feed will also allow dermatologists to post promotions for their practices.

#### 14.0 Background

Inspiration for this project came from browsing image data sets on the website Kaggle. I decided to undertake implementing a neural network for this project as a challenge having no experience with it. I believe this project captures a niche in the market for medical apps. It also has a positive health effect which encourages people to check their skins' health.

#### 15.0 State of the Art

In my research so far into this project I have found some similar apps in the skin care field. One of the main ones is *'Skin Vision'* and has over 1.2 million downloads. It uses artificial intelligence to detect skin cancer in images that the user upload.

Another similar app is *'FirstDerm'*. This is more of a broader dermatology app than skin vison as it deals with all sorts of skin conditions. The user uploads an image, and it is analysed not by artificial intelligence but by a dermatologist.

My project will undertake to combine aspects from these applications. It will underatke to use the deep learning from the first mentioned app 'Skin Vision', and the general dermatology platform with a community and in-person interaction from *'FirstDerm'*.

#### 16.0 Technical Approach

The project plan in this document will be a Gantt chart, where the different parts of the project will be separated into different requirements and milestones. I will be using the Kanban methodology in the implementation of the software project. User stories are a valuable tool for this project as there will be two different types of users. I will also be implementing the project in scrum style sprints for aspects of each milestone. The first milestone of work will be the implementation of the neural network. Then next milestone will be implementing it in an android studio application. The next milestone will the implementation of the database. The final milestone will be creating a modern and impressive user interface. The requirements for this project are as followed:

#### **The regular user can:**

#### Register/login:

The registration as of now will not require too much sensitive information. As of now it will require first name, last name, email address and age.

#### Neural Network:

They will then reach the home page, where they can select from the two main features of the application. One will be to upload an image of a section of their skin that is concern. The neural network will come back with a result with details about the match.

#### Set up appointment:

After they do the neural network image test the can select from a list of dermatologists registered on the application to set up an appointment with. They can select this on the appointments' activity. They will be able to request an appointment along with a message. The dermatologist can accept or reject the request. From then on further details will be made through the email accounts of both parties outside of the application.

#### News feed:

Regular users can post only questions on the news feed, where only dermatologist can respond with answers.

#### **Dermatologist user can:**

#### Register/login:

Users registering as dermatologist will be required to provide more information in the registration activity. They will be required to register first name, last name, age, their official company email, education qualifications, relevant employment history and other qualifications and the company they are representing currently.

#### News feed:

Dermatologist users will be the main posters on the news feed. They can post there own answers to common questions, answer user questions, and post promotions for their own practises.

#### Appointments:

They will be able to see appointment requests from regular users and will be able to accept or reject them. As listed above, detailing appointments will be done through the email accounts registered on the application.

#### 17.0 Technical Details

The programming languages used for this project will be python and java. The project will be broken down into two parts. The first part will be building a Siamese Neural Network which uses image similarity and classification to detect skin diseases. This will be done in python with the deep learning libraries TensorFlow, using the Keras API. The ide for this will be jJupyter notebooks. Some important python libraries will be pip, numpy and lambda.

The android application will be written in Java. The most important dependency used will be TensorFlow lite, which will allow for the Neural network created to be used in the android application. The application will use Firebase as a database. Firebase authentication will be used to hold the users and passwords and the app's login and registration activities. Firebase storage will be used to hold images of photos users upload, both of images to be used for the neural network and for the professional account profile. Firebase real-time database will be used for the 'feed' section where the posts and promotions will be. The real-time database will be the be used for appointments as well. The activities will make use of RecyclerViews with adapter and model classes.

#### 18.0 Special Resources Required

The Special resources required for this project will be the image data used to train the neural network. I will be collecting thousands of images of different skin conditions from different sources. The main source of image data I will be collecting from is Kaggle.

### 19.0 Project Plan

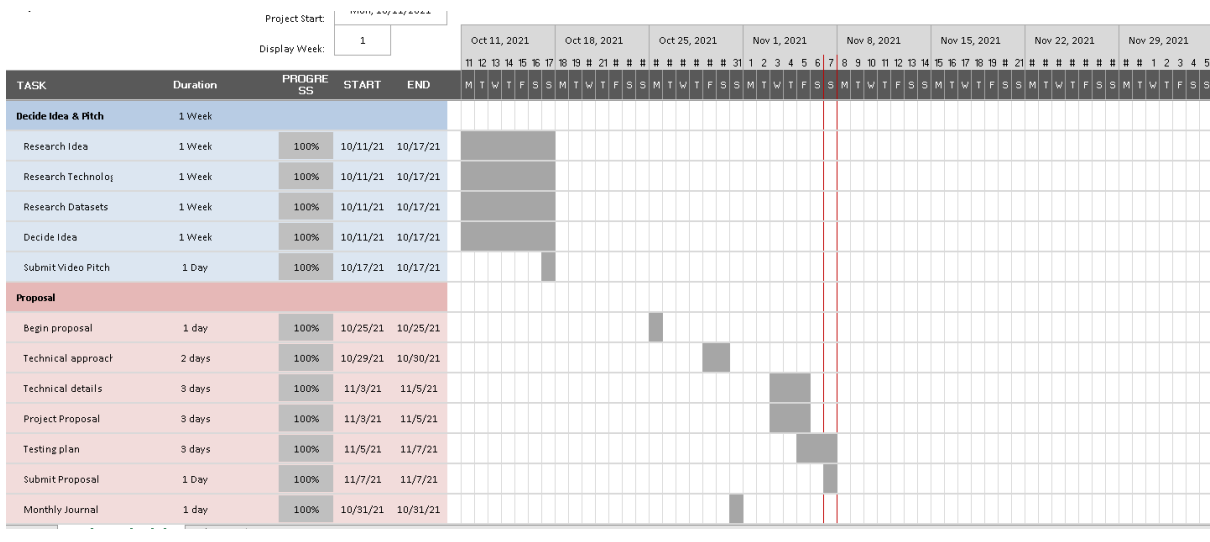

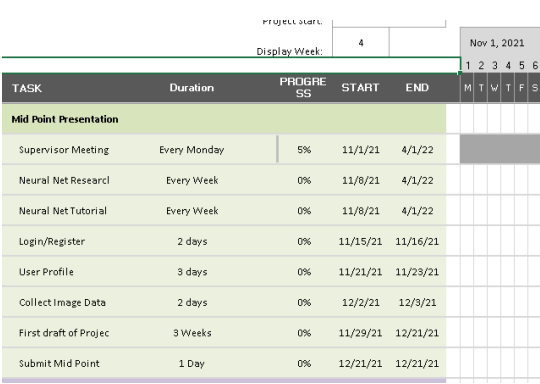

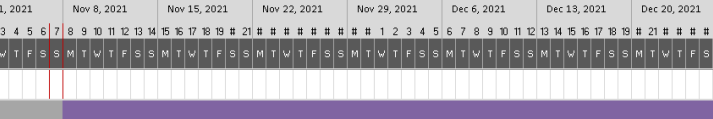

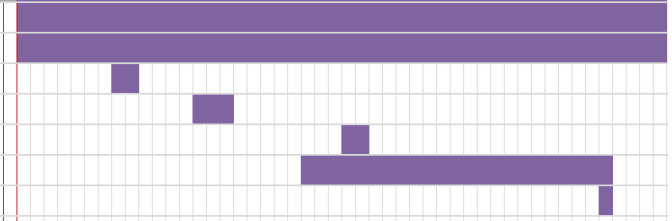

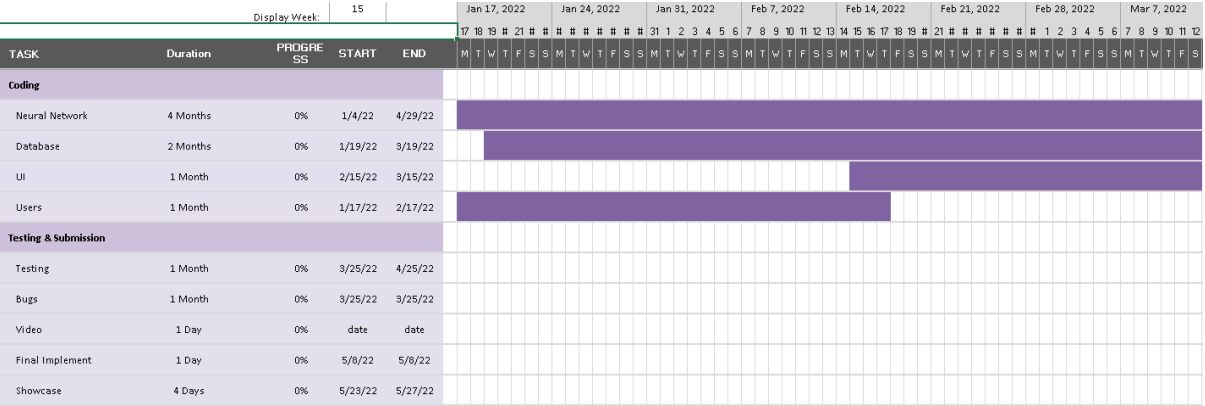

#### 20.0 Testing

This project will use both system testing, unit testing and integration tests. An example of unit testing will be testing that the login and registration activities work correctly, and that two categories of users can be created and registered with separate details for the two categories of users.

Integration testing will be done after every commit in the application to test if each of the activities are not causing errors for other activities. For example, integration testing is needed to ensure that one feature or activity is not causing another activity to crash or not work properly. Example would be that the user uploads their image, and the image gets checked by the neural network using TensorFlow lite. Integration testing should ensure that these integrated activities flow seamlessly with no errors.

System testing will be the final set of tests done at the end of the project. This will make sure the whole project works together. User stories and detailed use cases will aid the system testing. Performance tests will be done for the time to execute functionality.

#### References:

Prasad, K., 2021. *Siamese Networks - Line by line explanation for beginners*. [online] Medium. Available at: <https://towardsdatascience.com/siamese-networks-line-by-line-explanation-forbeginners-

55b8be1d2fc6#:~:text=In%20case%20of%20a%20CNN,probably%20with%20a%20softmax%20functi on.&text=With%20siamese%20networks%2C%20it%20has,t%20have%20a%20softmax%20layer.> [Accessed 7 November 2021].

Saha, S., 2021. *A Comprehensive Guide to Convolutional Neural Networks — the ELI5 way*. [online] Medium. Available at: <https://towardsdatascience.com/a-comprehensive-guide-to-convolutionalneural-networks-the-eli5-way-3bd2b1164a53> [Accessed 7 November 2021].

The Medical Futurist. 2021. *Digital Skin Care: Top 8 Dermatology Apps - The Medical Futurist*. [online] Available at: <https://medicalfuturist.com/digital-skin-care-top-8-dermatology-apps/> [Accessed 7 November 2021].

Rana, K., 2021. *System vs Integration Testing - Know the Difference*. [online] ArtOfTesting. Available at: <https://artoftesting.com/difference-between-system-and-integration-testing> [Accessed 7 November 2021].